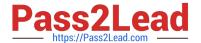

## C5050-062<sup>Q&As</sup>

Rational UrbanCode Deploy

### Pass IBM C5050-062 Exam with 100% Guarantee

Free Download Real Questions & Answers PDF and VCE file from:

https://www.pass2lead.com/c5050-062.html

100% Passing Guarantee 100% Money Back Assurance

Following Questions and Answers are all new published by IBM Official Exam Center

- Instant Download After Purchase
- 100% Money Back Guarantee
- 365 Days Free Update
- 800,000+ Satisfied Customers

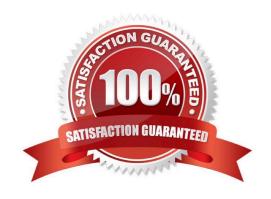

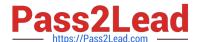

#### **QUESTION 1**

Which three statements are true about creating new component versions? (Select three.)

- A. New component versions can be created using the IBM UrbanCode Deploy client.
- B. New component versions can be created when updating the application configuration.
- C. New component versions can be created from the versions tab of the component.
- D. New component versions can be created using an IBM UrbanCode Deploy generic process.

Correct Answer: ACD

AD: Each time a component\\'s artifacts are imported into the repository, including the first time, a separate version is stored in CodeStation. Versions can be assigned automatically by IBM UrbanCode Deploy, applied manually, or come from a build server.

If the component does not import new versions automatically, you can import versions manually.

C: Step 1: Step 2:

# Click the **Components** tab, and then click the component that you created. You see this page

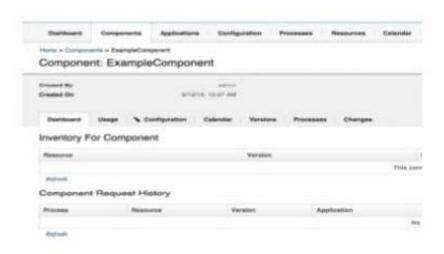

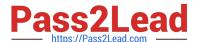

### Version import overview

# Next, click the Versions tab, and then click Import new Versions. You see this page:

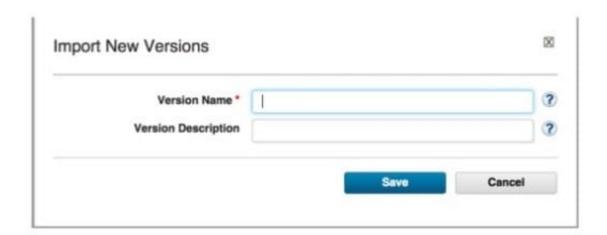

#### References:

http://www.slideshare.net/ibmrational/ucd-components (page 26)

http://www.ibm.com/support/knowledgecenter/SS4GSP\_6.2.2/com.ibm.udeploy.doc/topics/

comp\_version.html

#### **QUESTION 2**

What happens to a process when a new version of a used plugin is uploaded into an instance of IBM UrbanCode Deploy?

- A. Nothing happens because the process continues to use the versions of steps that were defined in the previous version of the plugin.
- B. IBM UrbanCode Deploy provides a message that the process might be impacted by new step versions which are available in the new plugin version.
- C. The process steps automatically are updated to use the versions that are provided in the new plugin version.
- D. In current versions of the tool, the processes unfortunately become broken and must be manually repaired.

Correct Answer: C

#### **QUESTION 3**

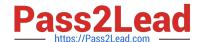

#### https://www.pass2lead.com/c5050-062.html

2024 Latest pass2lead C5050-062 PDF and VCE dumps Download

You are integrating IBM UrbanCode Deploy (UCD) with a database in order to perform database deployments. Which statements is true about IBM UCD and the order of the SQL scripts to be executed?

- A. IBM UCD queries the target database to determine the order in which the scripts need to be executed.
- B. The order must be hardcoded into the deployment process.
- C. IBM UCD will only run scripts that have not been executed against a database. The order is irrelevant.
- D. IBM UCD uses a naming convention to determine the order to execute the scripts.

Correct Answer: D

#### **QUESTION 4**

When integrating with WebLogic (WLDeploy plugin), one required field is the location of the "WLDeploy Ant Task Jar." Where can you obtain this important file that is required for integration?

- A. You can download it from http://oracle.com.
- B. You can find it in the WebLogic\\'s server directory.
- C. You can build the jar file manually in the WebLogic\\'s server/lib directory.
- D. You can download it from the WebLogic interface.

Correct Answer: C

Basic Steps for Using wldeploy To use the wldeploy Ant task:

1.

Set your environment.

On Windows NT, execute the setWLSEnv.cmd command, located in the directory WL\_HOME\server\bin, where WL\_HOME is the top-level directory of your WebLogic Server installation. On UNIX, execute the setWLSEnv.sh command, located in the directory WL\_HOME/server/bin, where WL\_HOME is the top-level directory of your WebLogic Server installation.

2.

In the staging directory, create the Ant build file (build.xml by default). If you want to use an Ant installation that is different from the one installed with WebLogic Server, start by defining the wideploy Ant task definition:

3.

If necessary, add task definitions and calls to the wlserver and wlconfig tasks in the build script to create

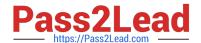

#### https://www.pass2lead.com/c5050-062.html

2024 Latest pass2lead C5050-062 PDF and VCE dumps Download

and start a new WebLogic Server domain.

4.

Add a call to wideploy to deploy your application to one or more WebLogic Server instances or clusters.

See Sample build.xml Files for wldeploy and wldeploy Ant Task Attribute Reference.

5.

Execute the Ant task or tasks specified in the build.xml file by typing ant in the staging directory,

optionally passing the command a target argument:

prompt> ant

References: https://docs.oracle.com/cd/E13222 01/wls/docs92/programming/wldeploy.html

#### **QUESTION 5**

Which three statements are true about version statuses? (Select three.)

- A. Version statuses must be used in conjunction with tokens to mark which versions are ready for deployment.
- B. Version statuses must be used in conjunction with environment gates to govern which versions are allowed into specific environments.
- C. Version statuses must be used in conjunction with locks to identify which environments are locked for marked versions.
- D. Version statuses must be used in conjunction with component tags to tag which versions can be deployed.

Correct Answer: BCD

BD: In IBM UrbanCode Deploy, Environment Gates and Version Statuses can help you define policies restricting which versions of components and applications may be deployed into certain environments. For example, you would use Gates and Statuses to enforce a rule that anything being deployed into Production has passed security reviews. Unlike approvals which act on a specific request, Gates establish checks on the versions of components or applications being deployed.

C: Environments can be configured to specifically lock either snapshot versions or snapshot configuration, or both, when snapshots are deployed to the environment. In addition, users can now manually lock snapshots so that they cannot be changed in the future

References: https://developer.ibm.com/urbancode/docs/introduction-environment-gates-urbancode-deploy/https://developer.ibm.com/urbancode/products/urbancode-deploy/whats-new/6-1-0-1/

C5050-062 PDF Dumps

C5050-062 VCE Dumps

C5050-062 Practice Test